# HomeSeer HS3-Pi Install Guide

This guide will allow you as the user to use your Raspberry Pi to run HS3. When installed on the Raspberry Pi, HS3-PI creates an ultra-small, powerful Z-Wave home automation gateway controller.

#### Requirements:

- Raspberry Pi (type B)
- Windows Imaging Application
- Blank SD Card of 8GB or larger
- SD Card reader

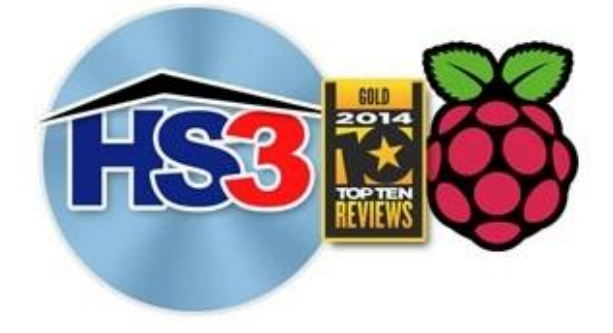

### Downloads:

- [Windows Imaging Application](http://sourceforge.net/projects/win32diskimager/)
- [HomeSeer Rasp-Pi Image](http://www.homeseer.com/support/zee_s1_image_master.zip)

### Procedure:

- 1. Download the *Windows Imaging Application* from the link above.
- 2. Download the *Homeseer Rasp-Pi Image* from the link above.
- 3. Once the download is finished, extract the HomeSeer-HS3Pi-Image.img file from the zip folder.
- 4. Insert blank SD card into SD card reader.
- 5. Launch the imaging program.
- 6. Select the drive letter of your SD card.
- 7. Select the HomeSeer-HS3Pi.img' image that you just downloaded.
- 8. Select 'Write' option to save image to SD Card.
- 9. Once completely you can now insert the SD card into your Pi and start using HS3!

[Click here](http://www.homeseer.com/guides/HomeSeer-QuickStart-Guide.pdf) for the complete HS3 Quick-Start Guide.

## Troubleshooting Rasp-Pi

All customers have lifetime support. Initially you have 30 Day Priority Phone Support and after that you have support through our Help Desk (helpdesk.homeseer.com) and our community based Message Board (board.homeseer.com).

> HomeSeer Technologies 10 Commerce Park North, Unit #10 Bedford, NH 03110 [www.homeseer.com](http://www.homeseer.com/) 603-471-2816

> > Page 1